# **Pipenv Pipes Documentation**

*Release 0.7.1*

**Gui Talarico**

**Jun 27, 2019**

## Contents:

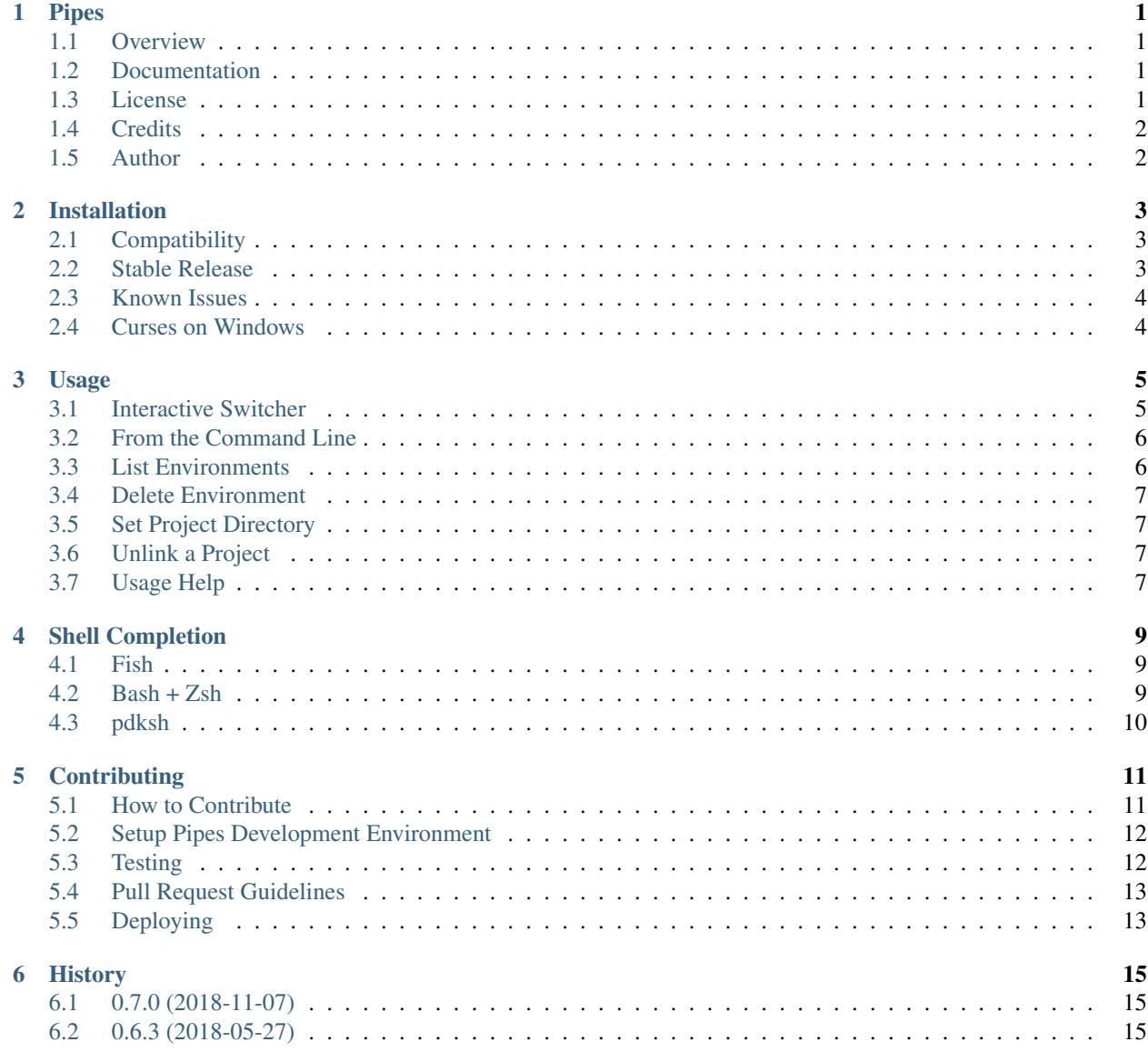

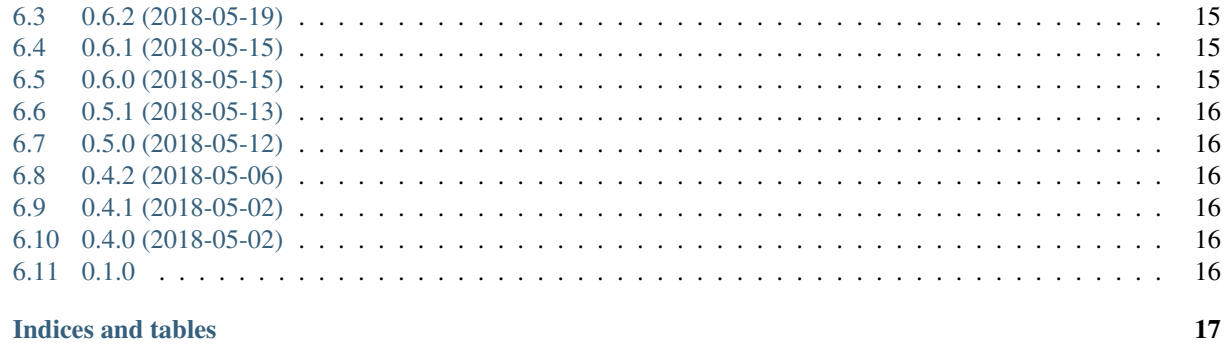

#### 7 Indices and tables

 $\ddot{\mathbf{h}}$ 

Pipes

<span id="page-4-0"></span>Pipenv Environment Switcher

#### <span id="page-4-1"></span>**1.1 Overview**

Pipes is a Pipenv companion CLI tool that provides a quick way to jump between your pipenv powered projects.

### <span id="page-4-2"></span>**1.2 Documentation**

Documentation is hosted on [pipenv-pipes.readthedocs.io](https://pipenv-pipes.readthedocs.io/en/latest/index.html)

## <span id="page-4-3"></span>**1.3 License**

[MIT License](https://github.com/gtalarico/pipenv-pipes/blob/master/LICENSE)

## <span id="page-5-0"></span>**1.4 Credits**

Package created with [Cookiecutter](https://github.com/audreyr/cookiecutter) + [cookiecutter-pypackage](https://github.com/audreyr/cookiecutter-pypackage)

## <span id="page-5-1"></span>**1.5 Author**

Send me a message on [twitter](https://twitter.com/gtalarico)

#### Installation

#### <span id="page-6-1"></span><span id="page-6-0"></span>**2.1 Compatibility**

- Python 3.4+ (PRs for 2.7 welcome!)
- Unix + Windows Support

#### <span id="page-6-2"></span>**2.2 Stable Release**

To install Pipenv Pipes, run this command in your terminal:

MacOs + Ubuntu:

```
$ pip3 install pipenv-pipes --user
```
Windows:

```
$ pip3 install pipenv-pipes
$ pip3 install curses --find-links=https://github.com/gtalarico/curses-win/releases
```
Note: Pipes requires the curses module, which is part of the python standard library. Unfortunately, curses it's currently not supported on Windows, so Windows users need to install the unofficial curses windows binaries, kindly created Christoph Gohlke. You can see the bug tracker on the issue [here.](https://bugs.python.org/issue2889#msg237857) To make this step easier, I have added a copy of the windows curses binaries to a [repo,](https://github.com/gtalarico/curses-win) but you can also download and install it yourself from the [author's page.](https://www.lfd.uci.edu/~gohlke/pythonlibs/#curses)

If you haven't heard of Christoph, he has received a [PSF Community Service Award](https://sjohannes.wordpress.com/2015/03/01/christoph-gohlke-won-a-psf-community-service-award-in-2014-and-it-went-unnoticed/) for his work in maintaining an impressive collection of Windows binaries.

This is the preferred method to install Pipenv Pipes, as it will always install the most recent stable release.

If you don't have [pip](https://pip.pypa.io) installed, this [Python installation guide](http://docs.python-guide.org/en/latest/starting/installation/) can guide you through the process.

#### <span id="page-7-0"></span>**2.3 Known Issues**

PIPENV\_VENV\_IN\_PROJECT is not currently supported. If have ideas on how Pipes could support local venvs please start an issue and include your proposed implementation.

#### <span id="page-7-1"></span>**2.4 Curses on Windows**

The interactive selector uses Curses, which is not natively supported on windows. To enable curses on Windows we must install additional Windows binaries, which were obtained from [here](https://www.lfd.uci.edu/~gohlke/pythonlibs/#curses)

The installer should automatically install the windows curses binaries if you include the find-link as shown above. Should you need to install them manually, just download the appropriate wheel from the link above and use pip to install it:

```
$ pip install ..packetPath..\curses-2.2-cpXX-none-win_XXX.whl
```
You can read more about windows support for curses here: <https://bugs.python.org/issue2889>

#### **2.4.1 Terminal**

While Pipes should work on the standard Windows console (cmd.exe) a terminal like [Cmder](http://cmder.net/) is highly recommended:

#### Usage

#### <span id="page-8-1"></span><span id="page-8-0"></span>**3.1 Interactive Switcher**

The easiest way to use Pipes is to use the interactive switcher.

**\$** pipes

Note: Before you can use Pipes to activate a given project, the selected environment must have a project directory associated with it. To understand how Pipes links Project Directories with corresponding virtualenvs read the section on how to *[Set Project Directory](#page-10-1)*.

#### **3.1.1 Keyboard Shortcuts**

The Interactive environment switcher accepts the following commands:

- UP + DOWN: Scrolls through the list
- PAGE UP + PAGE DOWN: Scrolls through the list in larger increments
- ENTER: Selects and activates the environemnt
- ESC: Exit Pipes
- LEFT + RIGHT: Cycles through the available information on each virtual environment
- QUERY: Use any alphanumeric characters to filter the list
- BACKSPACE: Delete last character from filter term
- DEL: Clear filter

#### <span id="page-9-0"></span>**3.2 From the Command Line**

You can activate an environment directly from the command line by calling pipes followed by a query term which is used to select the desired environment:

```
$ pipes project1
```
This would *cd* into directory /path/to/project1 and activate the corresponding Pipenv Shell.

If a query term (eg. proj) matches more than one project, the *[Interactive Switcher](#page-8-1)* will launch with the list filtered by the entered query term.

#### <span id="page-9-1"></span>**3.3 List Environments**

Use Pipes to see all detected Pipenv Environments.

**\$** pipes --list

Output:

```
project1-LwEMcb8W
project2-R1v7_ynT
```
The  $-\text{l}$  ist flag can also be used with the  $-\text{verbose}$  option, which shows additional information about the environments such as the environment path, project directory (if available) and the python version of the virtual environment.

**\$** pipes --list --verbose

Vebose Output:

```
PIPENV_HOME: /Users/user/.local/share/virtualenvs
project1-LwEMcb8W *
   Environment: $PIPENV_HOME/project1-LwEMcb8W
   Binary: Python 3.5.5
   Project Dir: \sim /dev/project
project2-R1v7_ynT *
   Environment: $PIPENV_HOME/project2-R1v7_ynT
   Binary: Python 3.4.8
   Project Dir: \sim/dev/project2
```
The presence of an asterisk  $(\star)$  on the environment list indicates if the virtual environment already has a project directory associated.

The *lack* of a  $\star$  indicates the Environment has not yet been associated with a project directory. If you try switching into an environment without the  $\star$ , Pipes will tell you need to *link* the environment with a project directory first.

#### <span id="page-10-0"></span>**3.4 Delete Environment**

Use Pipes to delete a Pipenv Environment.

```
$ pipes project1 --delete
```
Output:

```
Environment 'project1-LwEMcb8W' deleted
```
### <span id="page-10-1"></span>**3.5 Set Project Directory**

To link a project directory with its environment use the  $-\text{link flag}$ :

**\$** pipes --link /path/to/project1

Pipes will find the associated Pipenv Environmnet by running  $p_i$  penv  $-$ venv from from the target directory.

If the target directory finds a valid environment, Pipes will create a new . project with the project path and save it inside the virtual environment. This file is used by Pipes to detect the project directory.

Note: If you are using the latest release of Pipenv (v2018.05.18 or later), it should automatically create a .project file to store your project path and the use of  $-\frac{1}{\ln k}$  is unnecessary.

Credit: [Charlie Denton](https://github.com/meshy) for sending this [Pull Request.](https://github.com/pypa/pipenv/pull/1861)

#### <span id="page-10-2"></span>**3.6 Unlink a Project**

To unlink project1 directory from its Pipenv Environment run:

**\$** pipes project1 --unlink

This will delete the .project file created by the *[Set Project Directory](#page-10-1)* command.

#### <span id="page-10-3"></span>**3.7 Usage Help**

You can see the list of available commands directly from the command line:

**\$** pipes --help

#### Shell Completion

<span id="page-12-0"></span>Pipes includes a helper  $--$ \_completion flag which can be used by terminals to provide autocomplete options. Below are instructions for setting up autocompletion for Bash, Zsh, Fish, and pdksh.

If you have ideas for improving these please share them with use over at the [Pipes repo](http://www.github.com/gtalarico/pipenv-pipes)

Warning: Pipes cannot activate an pipenv shell when one is already active, thefore the autocompletion helper does not run either. Make sure you are not inside a Pipenv Shell when trying to use the autocomplete helper.

#### <span id="page-12-1"></span>**4.1 Fish**

Add a new file pipes.fish to your Fish config folder (eg.  $\sim$  /.config/fish/completions/pipes.fish).

```
complete --command pipes --arguments '(pipes --_completion (commandline -cp))' --no-
˓→files
```
#### <span id="page-12-2"></span>**4.2 Bash + Zsh**

Original code kindly provided by [jonatasbaldin](https://github.com/jonatasbaldin) [here](https://github.com/gtalarico/pipenv-pipes/issues/10) Add the code below to your *.bashrc*:

```
# .bashrc
export BASE_SHELL=$(basename $SHELL)
if [ [ "$BASE_SHELL" == "zsh" ] ; then
autoload bashcompinit && bashcompinit
fi
_pipenv-pipes_completions() {
COMPREPLY=($(compgen -W "$(pipes --_completion)" -- "${COMP_WORDS[1]}"))
}
complete -F _pipenv-pipes_completions pipes
```
## <span id="page-13-0"></span>**4.3 pdksh**

pdksh is native shell on OpenBSD.

To have a shell completion, write into your personal  $\sim$ /.profile, after the call of exported environments variables for your Python, as WORKON\_HOME:

set -A complete\_pipes -- \$(pipes --\_completion)

Restart your session or a new terminal ;)

## **Contributing**

<span id="page-14-0"></span>Contributions are welcome and greatly appreciated! Every little bit helps, and credit will always be given.

#### <span id="page-14-1"></span>**5.1 How to Contribute**

#### **5.1.1 Report Bugs**

Report bugs at [https://github.com/gtalarico/pipenv-pipes/issues.](https://github.com/gtalarico/pipenv-pipes/issues)

#### **5.1.2 Fix Bugs**

Look through the GitHub issues for bugs. Anything tagged with "bug" and "help wanted" is open to whoever wants to implement it.

#### **5.1.3 Implement Features**

Look through the GitHub issues for features. Anything tagged with "enhancement" and "help wanted" is open to whoever wants to implement it.

#### **5.1.4 Write Documentation**

Pipenv Pipes could always use more documentation, whether as part of the official Pipenv Pipes docs, in docstrings, or even on the web in blog posts, articles, and such.

#### **5.1.5 Submit Feedback**

The best way to send feedback is to file an issue at [https://github.com/gtalarico/pipenv-pipes/issues.](https://github.com/gtalarico/pipenv-pipes/issues)

If you are proposing a feature:

- Explain in detail how it would work.
- Keep the scope as narrow as possible, to make it easier to implement.
- Remember that this is a volunteer-driven project, and that contributions are welcome.

#### <span id="page-15-0"></span>**5.2 Setup Pipes Development Environment**

Ready to contribute? Here's how to set up Pipes for local development.

- 1. Fork the the Pipes repository from [GitHub.](https://github.com/gtalarico/pipenv-pipes#fork-destination-box)
- 2. Clone your fork locally:

**\$** git clone git@github.com:YOUR\_GITHUB\_USERNAME/pipenv\_pipes.git

3. Create a virtualenvironment - we will use Pipenv:

```
$ cd pipenv_pipes
$ pipenv install --dev
$ python setup.py develop
```
4. Create a branch for local development so you can make your changes locally:

**\$** git checkout -b name-of-your-bugfix-or-feature

- 5. When you're done making changes, check that your changes pass all tests. See the *[Testing](#page-15-1)* section below for more details on testing.
- 6. Commit your changes and push your branch to GitHub:

```
$ git add .
$ git commit -m "Your detailed description of your changes."
$ git push origin name-of-your-bugfix-or-feature
```
7. Submit a pull request through the GitHub website.

#### <span id="page-15-1"></span>**5.3 Testing**

#### **5.3.1 Run test suite**

Tests use Pytest. To run the test suite run:

```
$ pytest
or
$ python setup.py test or
```
#### **5.3.2 Linter**

Make sure the code follows Flake 8 standard by using a linter within your code editor or use the command below:

```
$ flake8 pipenv_pipes tests
```
## <span id="page-16-0"></span>**5.4 Pull Request Guidelines**

Before you submit a pull request, check that it meets these guidelines:

- 1. The pull request should include tests.
- 2. If the pull request adds functionality, the docs should be updated. Put your new functionality into a function with a docstring, and add the feature to the list in README.rst.
- 3. The pull request should work for Python 2.7, 3.4, 3.5 and 3.6, and for PyPy. Check [https://travis-ci.org/gtalarico/](https://travis-ci.org/gtalarico/pipenv_pipes/pull_requests) [pipenv\\_pipes/pull\\_requests](https://travis-ci.org/gtalarico/pipenv_pipes/pull_requests) and make sure that the tests pass for all supported Python versions.

### <span id="page-16-1"></span>**5.5 Deploying**

A reminder for the maintainers on how to deploy. Make sure all your changes are committed (including an entry in HISTORY.rst). Then run:

```
$ bump2version major / minor / patch / release
$ git push
$ git push --tags
```
Note: Travis should run all tests but integration with PyPI is currently disabled. To deploy to Pypi use make release.

#### **History**

#### <span id="page-18-1"></span><span id="page-18-0"></span>**6.1 0.7.0 (2018-11-07)**

• Add *–delete* feature

#### <span id="page-18-2"></span>**6.2 0.6.3 (2018-05-27)**

- Add Color to paths on activation
- Fix: Autocompletion with no envs Issues #18
- Separated curses dependency for Windows

## <span id="page-18-3"></span>**6.3 0.6.2 (2018-05-19)**

• Fix Windows Python Version getter call

#### <span id="page-18-4"></span>**6.4 0.6.1 (2018-05-15)**

- Fix Python binary version detect call
- Improved testing speed and fixtures"

#### <span id="page-18-5"></span>**6.5 0.6.0 (2018-05-15)**

• Added completion helper flag and completion docs

### <span id="page-19-0"></span>**6.6 0.5.1 (2018-05-13)**

• Bug fix: Setup.py missing picker package

## <span id="page-19-1"></span>**6.7 0.5.0 (2018-05-12)**

- Curses Interface
- Show Python Version

## <span id="page-19-2"></span>**6.8 0.4.2 (2018-05-06)**

- Fixed Envname character bug
- Added –version
- AddedFull Test Suite
- Adde Windows Default Path support
- Cleanned up dependencies
- Cleanned up env validation

## <span id="page-19-3"></span>**6.9 0.4.1 (2018-05-02)**

- Allow New Line on Read (PR #3)
- Typo PR #2

### <span id="page-19-4"></span>**6.10 0.4.0 (2018-05-02)**

- Renamed Set/Unset to Link/Unlink
- Use pipenv –venv to verify project directory
- Improved Set/Unset CLI
- Improved validation for Project Directories
- New CLI API (single command for simplicity)
- Indicates if has project directory set on project list
- Updated Verbose Project List
- Disallow Pipes when VENV is active.
- Added Colorama

### <span id="page-19-5"></span>**6.11 0.1.0**

• First release on PyPI.

Indices and tables

- <span id="page-20-0"></span>• genindex
- modindex
- search